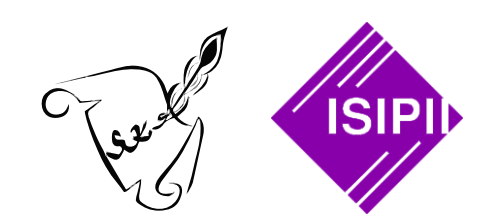

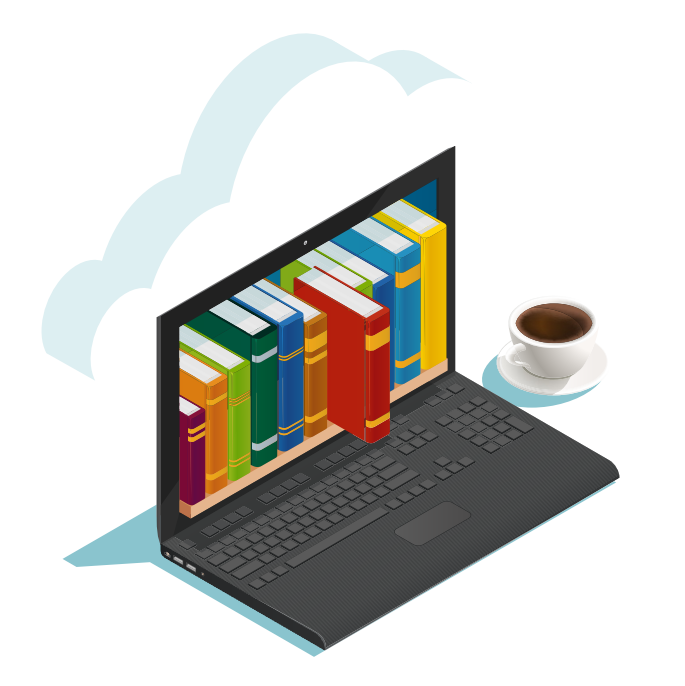

#### **MEMANFAATKAN PERPUSTAKAAN DIGITAL UNTUK MENUNJANG PEMBELAJARAN SISWA**

**Gani Nur Pramudyo, S.IP\***

**Webinar Asistensi Sekolah SKS UI** Sabtu, 28 Agustus 2021

\*Sekretaris Ikatan Sarjana Ilmu Perpustakaan dan Informasi Indonesia (ISIPII)

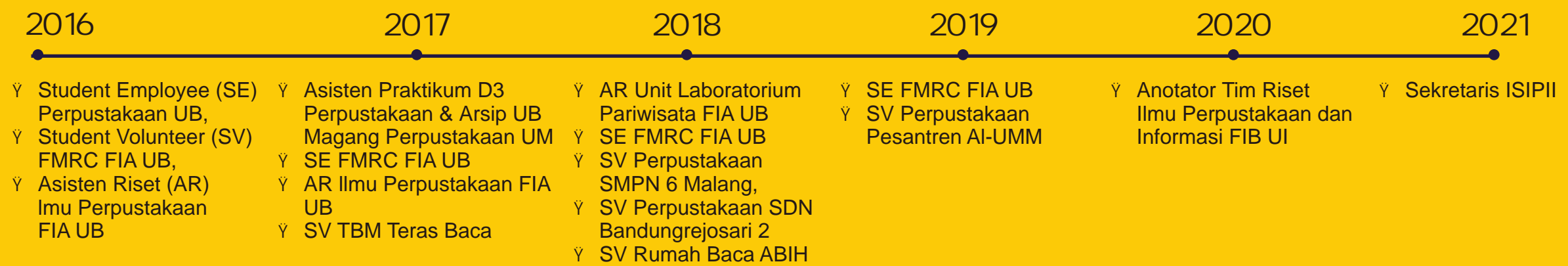

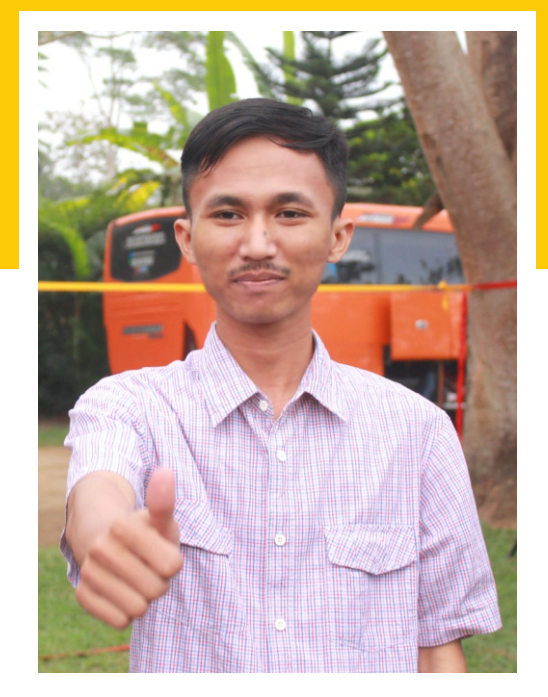

#### **[GANI NUR PRAMUDYO](https://www.ganipramudyo.web.id/)**

gani\_nurp@yahoo.com

#### **PENDIDIKAN**

- **S1 ILMU PERPUSTAKAAN | 2014-2018** S.IP | Universitas Brawijaya, Malang, Jawa Timur, Indonesia, 65145.
- **S2 ILMU PERPUSTAKAAN DAN INFORMASI | 2019-sekarang** Universitas Indonesia, Depok, Jawa Barat, Indonesia, 16424.

#### **BEASISWA**

- **Beasiswa Bidikmisi**   $\circ$
- **Beasiswa LPDP**  $\circ$

#### **PRESTASI**

- **Peringkat 3 Abstrak Terbaik** ICOLAIS UI INTERNATIONAL CONF. 2020
- **Peringkat 4 Desain Infografis** UPIBOOKPEDIA 5 UPI ASEAN 2020
- **Peringkat 3 Desain Poster** RUMILUS UM | NASIONAL 2018

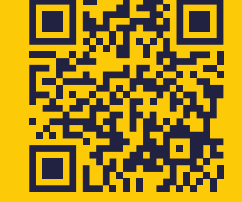

**orcid.org/0000-0003-1732-1153**

#### **[Bimbingan pengguna di Fadel Muhammad Resource Center](https://www.ganipramudyo.web.id/2017/02/pengalaman-volunteer-di-fadel-muhammad.html)**

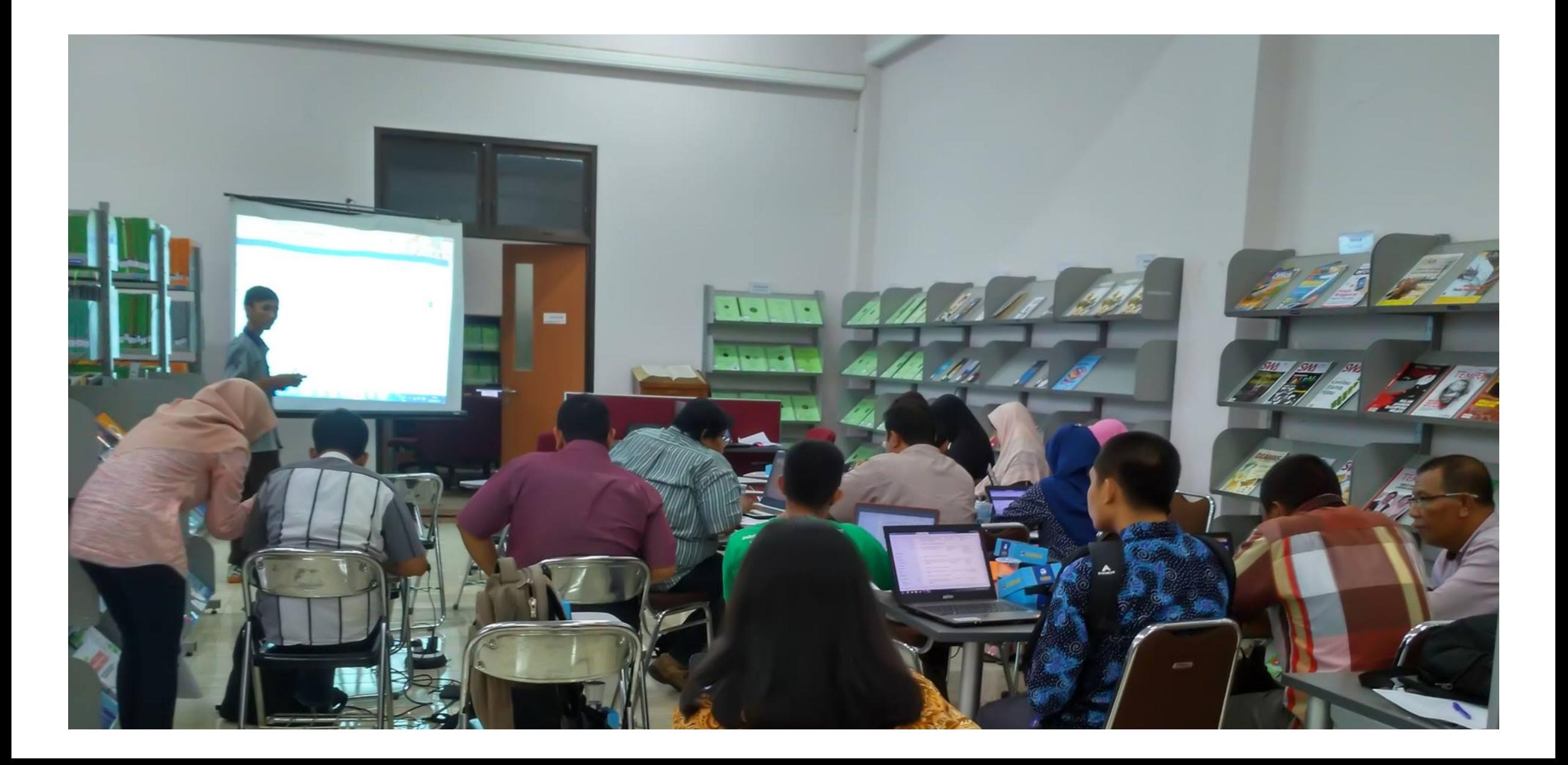

#### Pela han otomasi perpustakaan

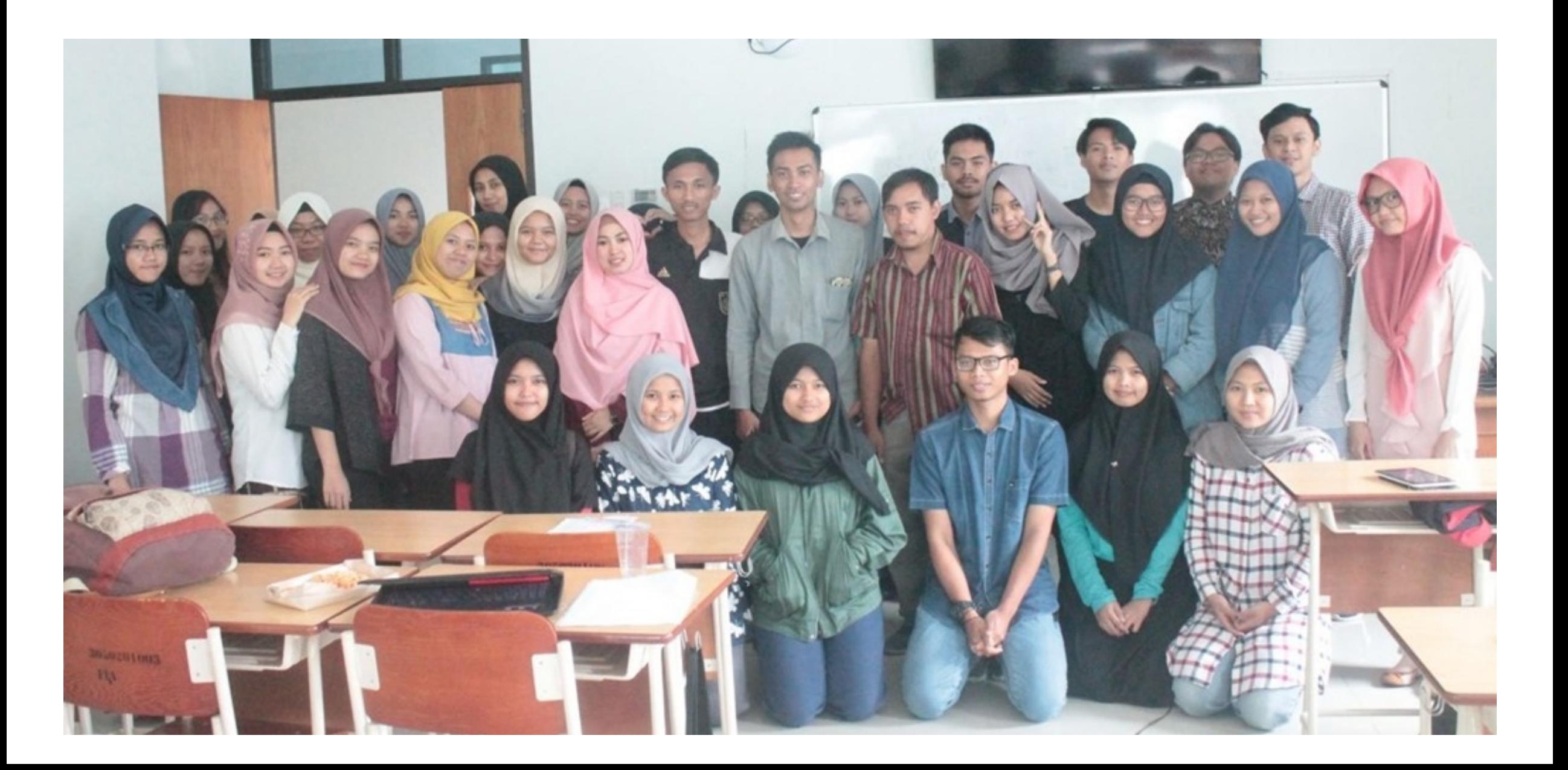

#### **Sharing Beasiswa melanjutkan Studi S2**

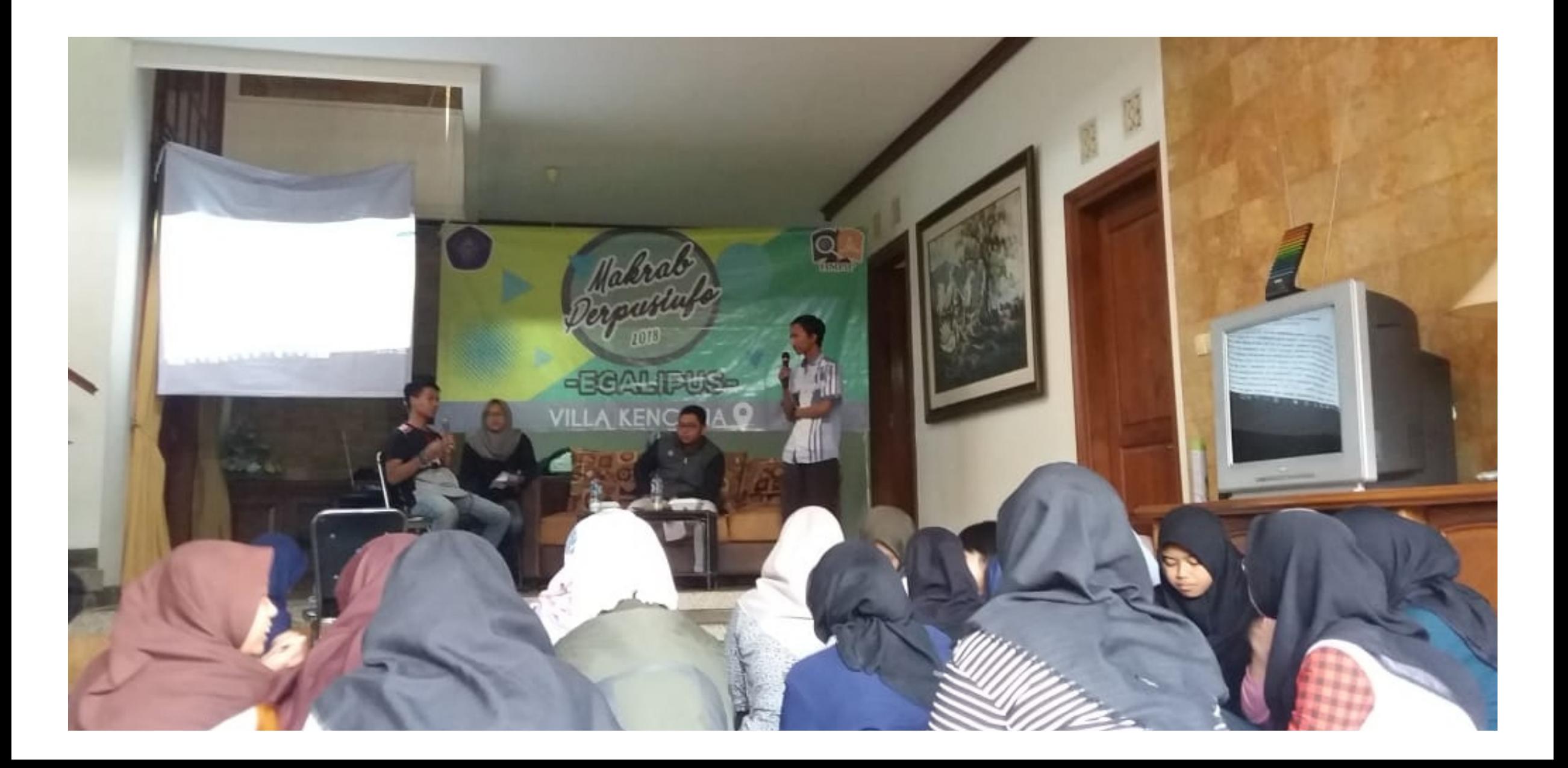

# **Outline**

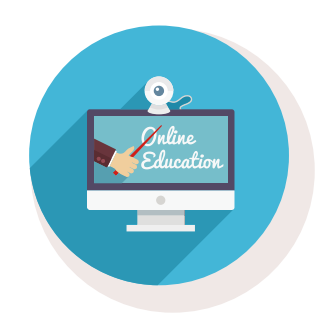

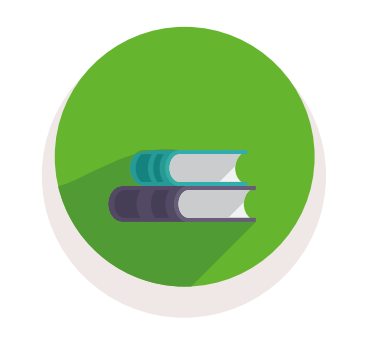

**Mengenal [perpustakaan digital](https://www.ganipramudyo.web.id/2021/06/pengantar%20perpustakaan%20digital.html)** **[Akses dan penelusuran](https://www.ganipramudyo.web.id/2021/10/panduan-akses-e-resources.html)  e-Resources**

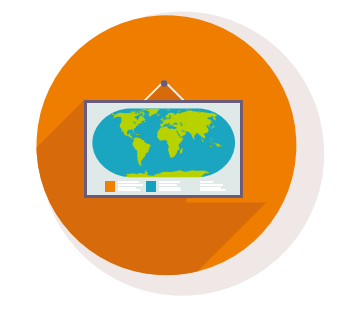

**Strategi penelusuran sumber** 

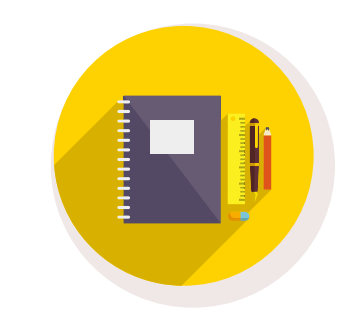

**[Mengelola sumber dan](https://www.ganipramudyo.web.id/2021/02/modul-pelatihan-mengelola-kutipan-dan.html)  membuat da ar pustaka**

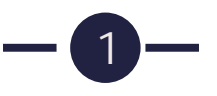

# *Digital library* **(Perpustakaan Digital)**

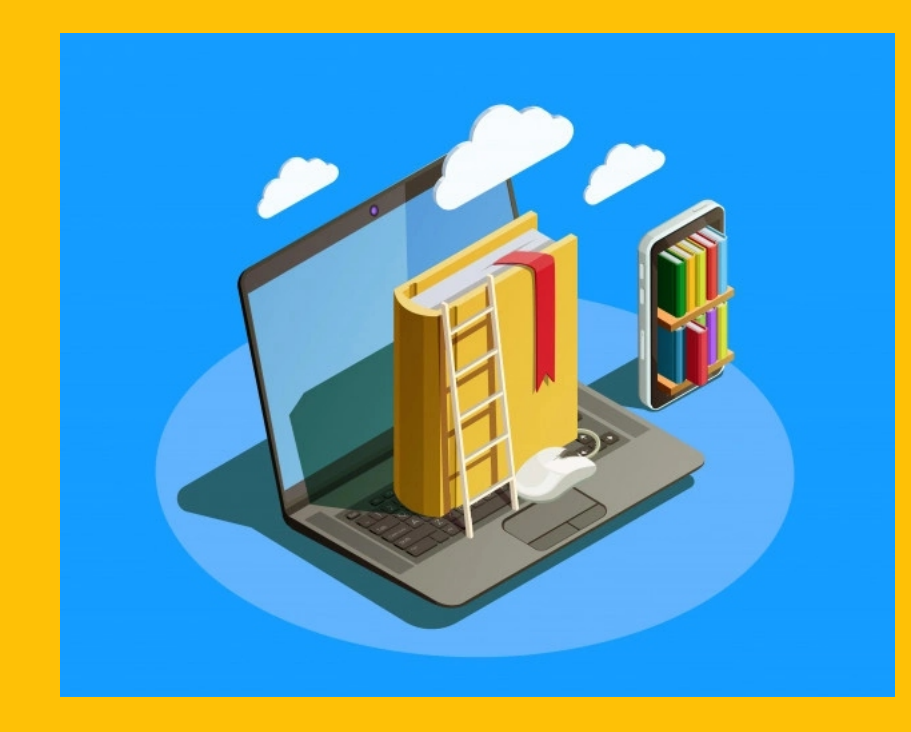

# *Digital library*

**2**

*"a collecon of informa on resources in electronic format"*

*Digital library* (perpustakaan digital) adalah sebuah koleksi sumber informasi dalam format elektronik.

*[\(hps://diconary.archivists.org/entry/digital-library.html\)](http://dictionary.archivists.org/entry/digital-library.html)*

## **Perkembangan Perpustakaan Digital**

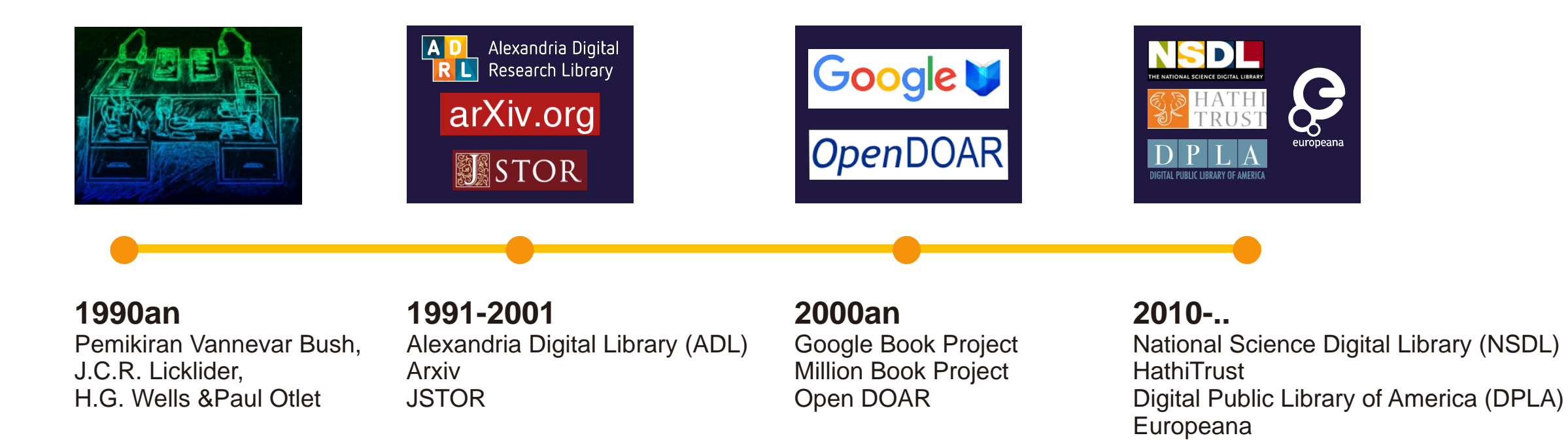

**(Xie & Matusiak, 2016)**

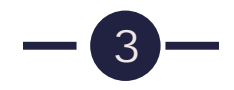

# Karakteris k **Perpustakaan Digital**

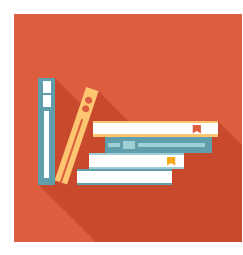

#### **Large collection size**

kebanyakan berisi lebih dari satu juta item

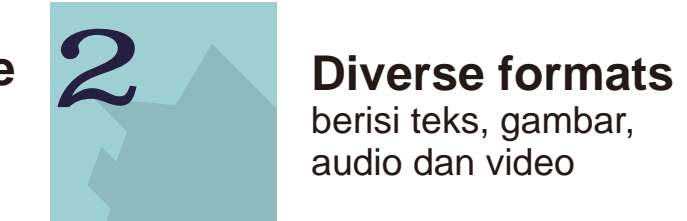

berisi teks, gambar, audio dan video

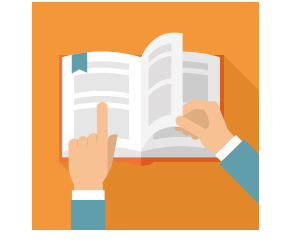

**General & specific collection development policy**  kebijakan terkait koleksi

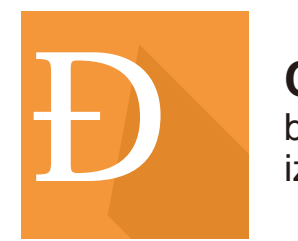

**Copyright concern**<br>beberapa tidak memiliki<br>izin hak cipta beberapa tidak memiliki **Copyright concern<br>
Departs on the property of access**<br>
External also also terbatas abstrak, kutip<br>
terbatas abstrak, kutip

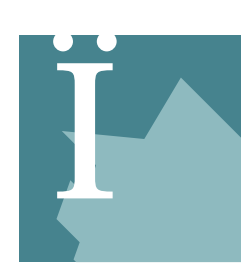

akses teks lengkap, terbatas abstrak, kutipan

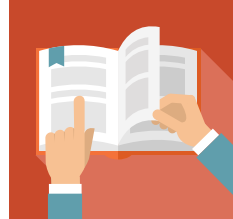

**Interoperability**  pertukaran metadata antar koleksi

**(Xie & Matusiak, 2016)**

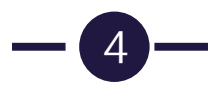

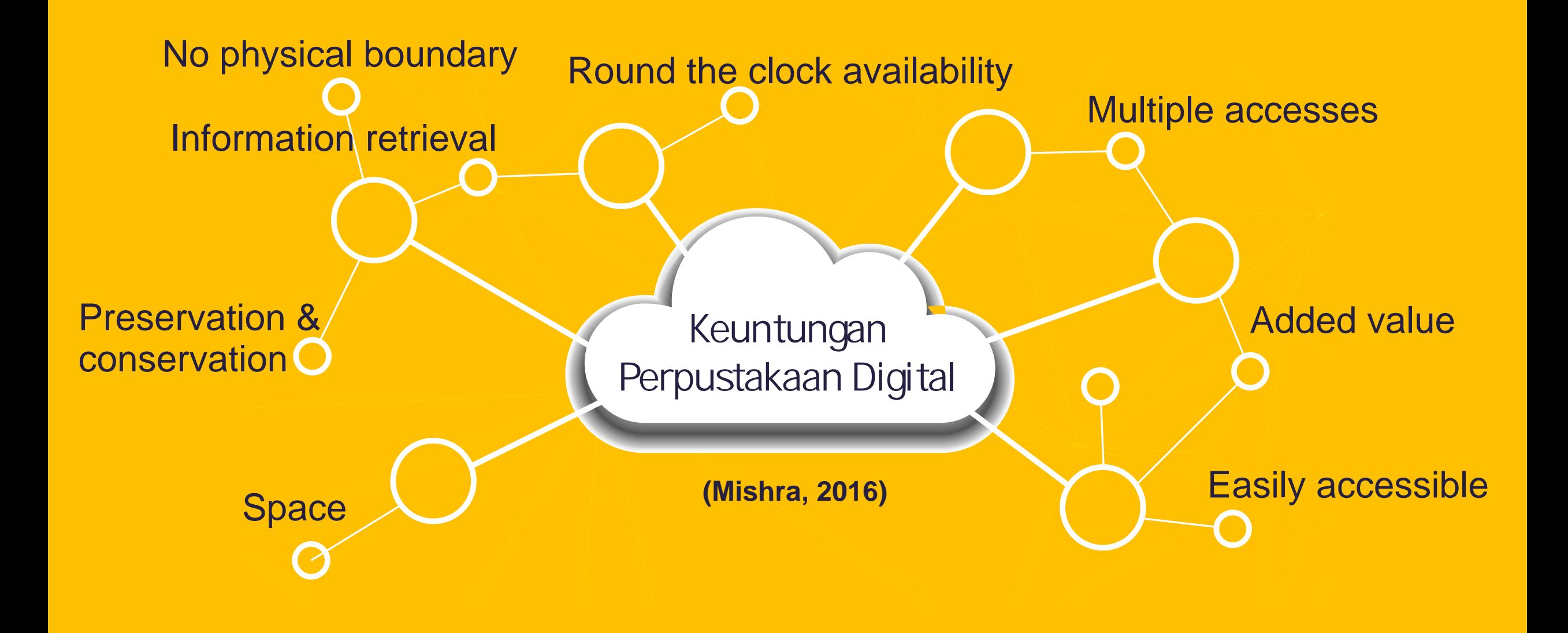

**5**

## **Perpustakaan Digital di Indonesia**

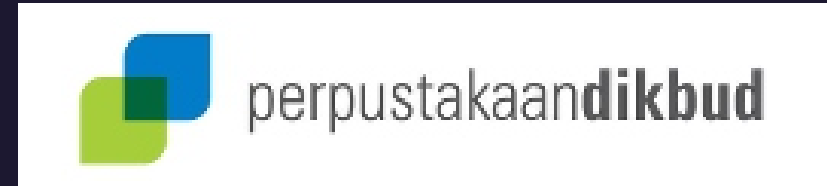

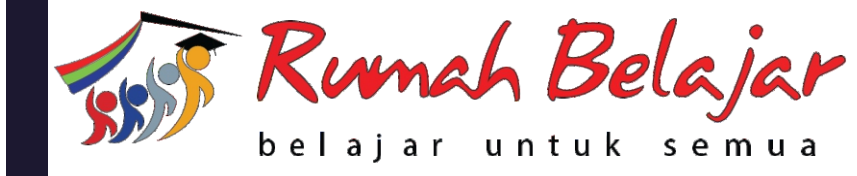

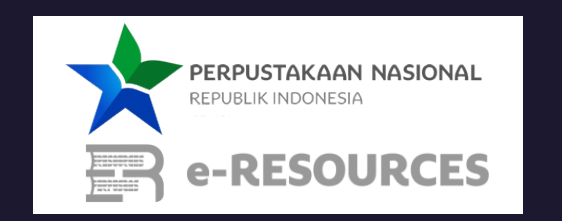

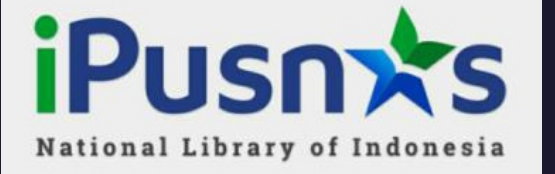

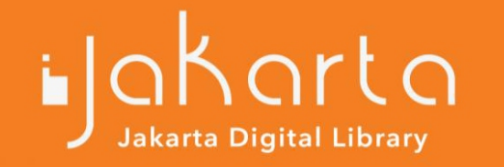

**(Adawiyah, 2020)**

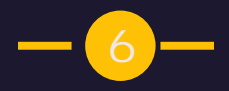

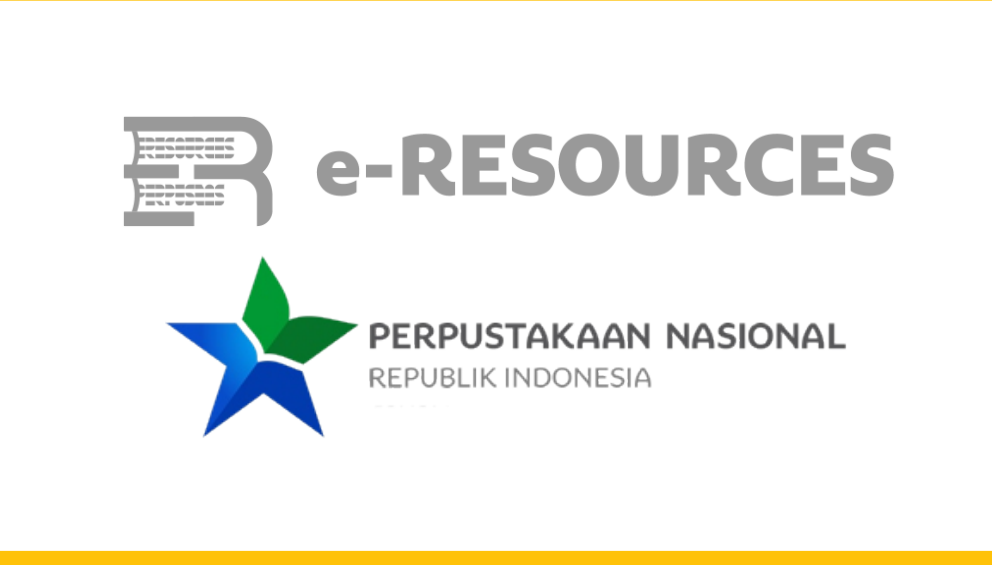

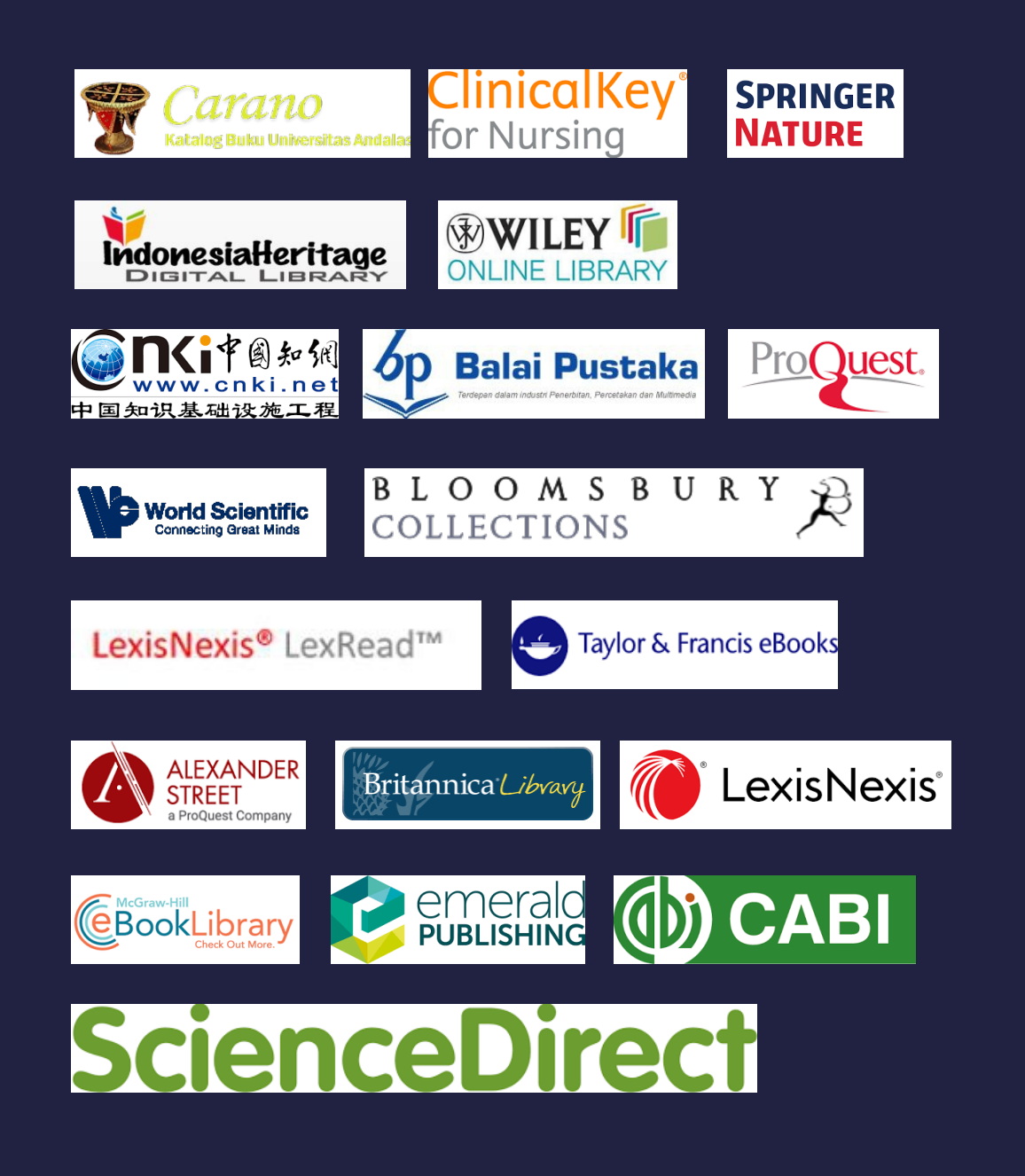

#### **e-Resources Perpusnas**

menyediakan database berisi jurnal dan ebook yang dilanggan oleh Perpusnas.

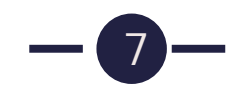

#### **Klik "Da ar Anggota"**

#### **Mulai : e-resources.perpusnas.go.id**

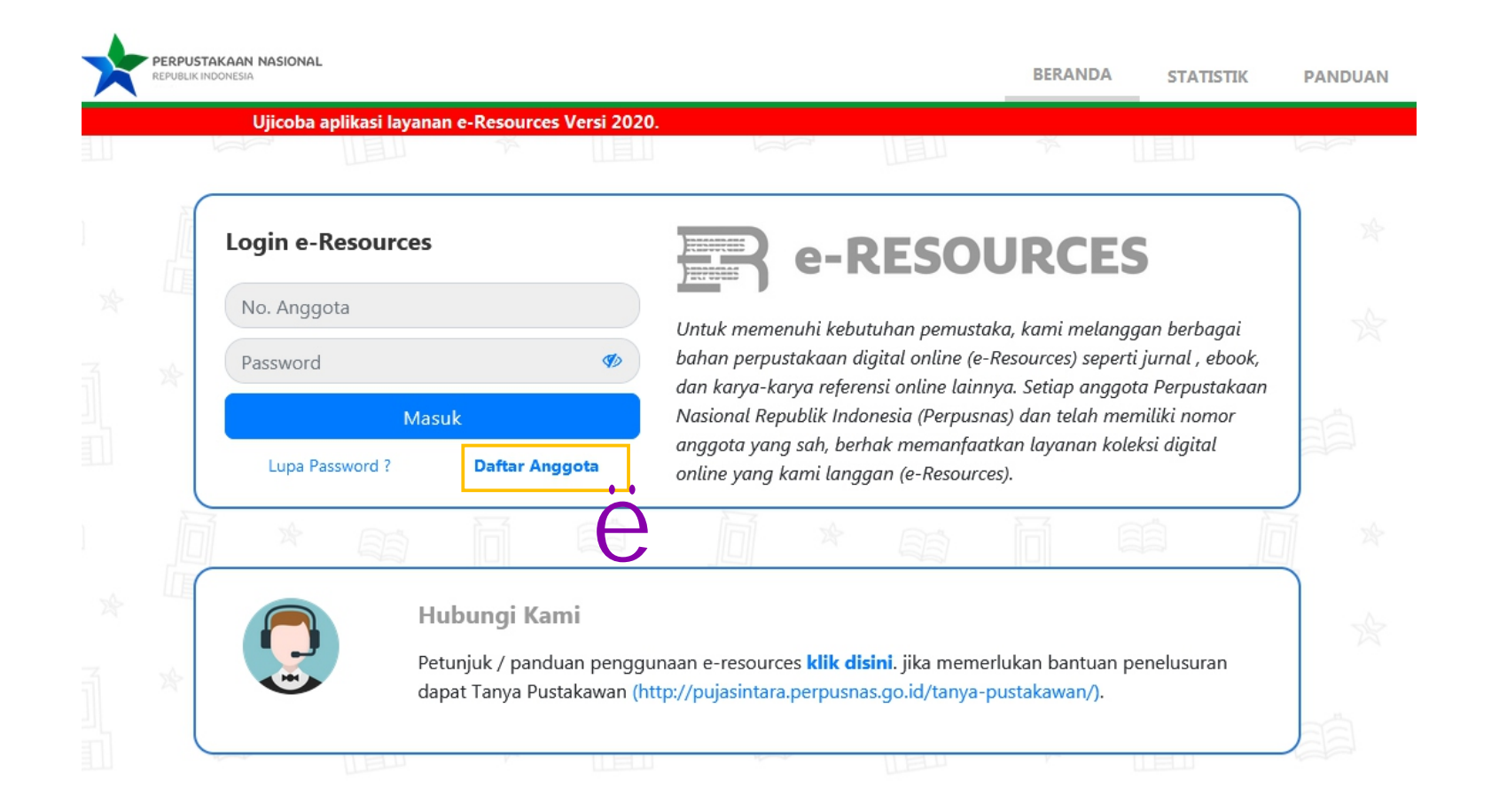

**8**

e-RESOURCES **PERSONAL** 

# **Klik "Da ar"**

**Lanjutkan penda aran online**

#### **Petunjuk Pengisian Form**

Ÿ Pastikan data yang anda masukkan sesuai kartu identitas yang berlaku, benar, dan dapat dipertanggungjawabkan. Ÿ Silahkan hubungi bagian layanan Perpustakaan Nasional RI, jika anda pernah mendaftarkan diri sebelumnya namun akun anda tidak aktif.

Ÿ Inputan dengan tanda \* wajib diisi.

Ÿ Klik disini, jika anda telah terdaftar sebagai anggota, namun belum memiliki user dan password akses layanan Keanggotaan Online

e-RESOU

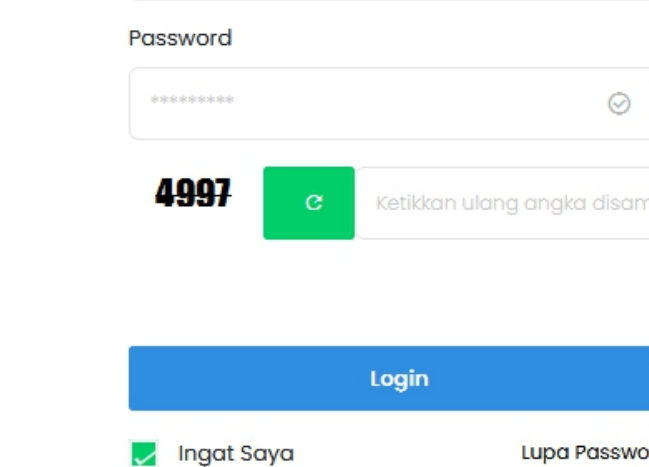

Nomor Anggota

Nomor Anggota

**9**

Lupa Password Daftar Menjadi Anggota Daftar **O** Ujicoba Aplikasi Virtual Card Perpusnas berbasis Anaroid **Unduh APK disini** 

Login Keanggotaan

 $\odot$ 

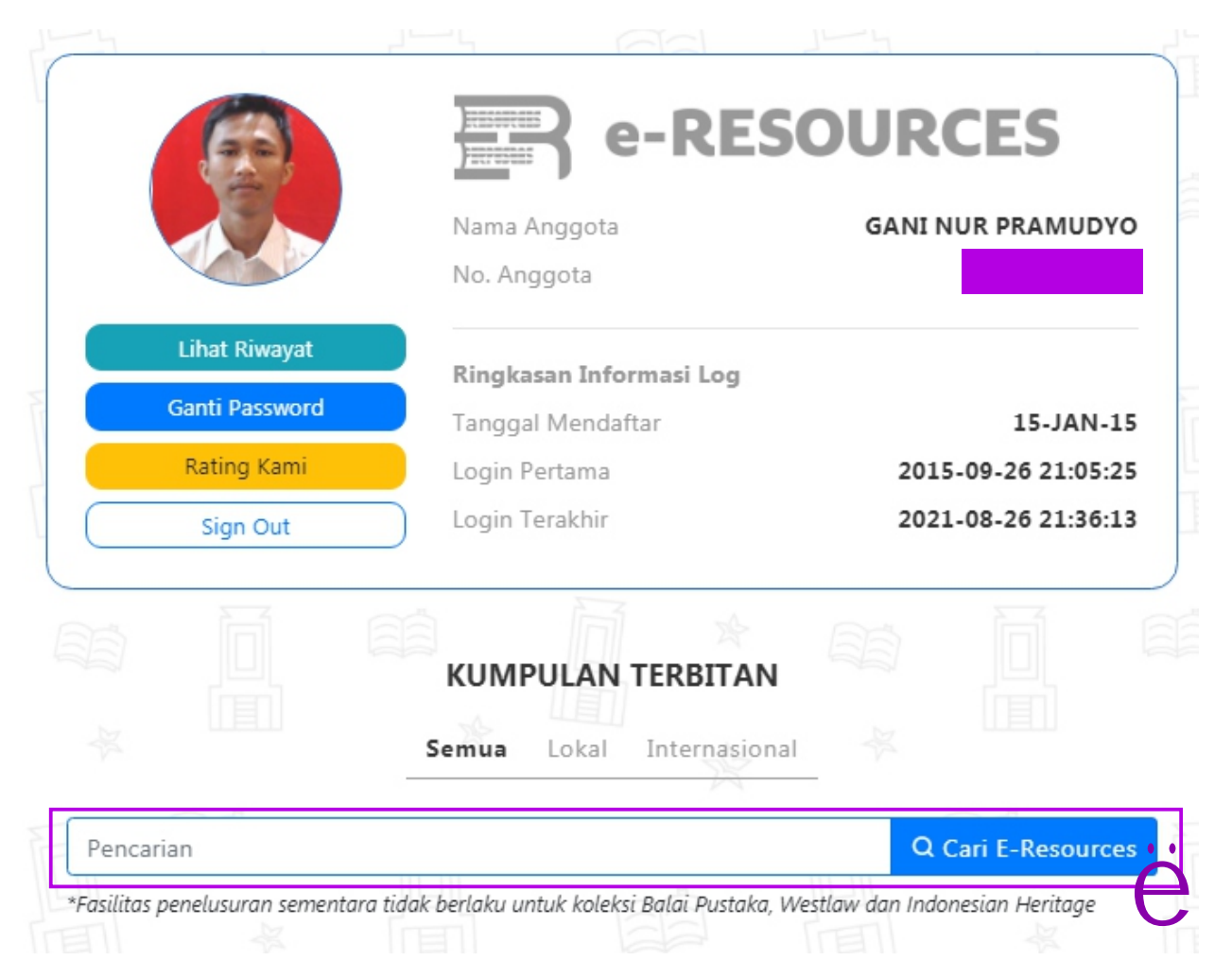

**10**

#### **Metode I**

- Ÿ Ketikan "kata kunci" sesuai tema dan topik yang diminati Ÿ Klik **Cari E-Resources**
- Ÿ Hasil penelusuran akan menampilkan seluruh sumber yang dilanggan oleh perpusnas

e-RESOURCES

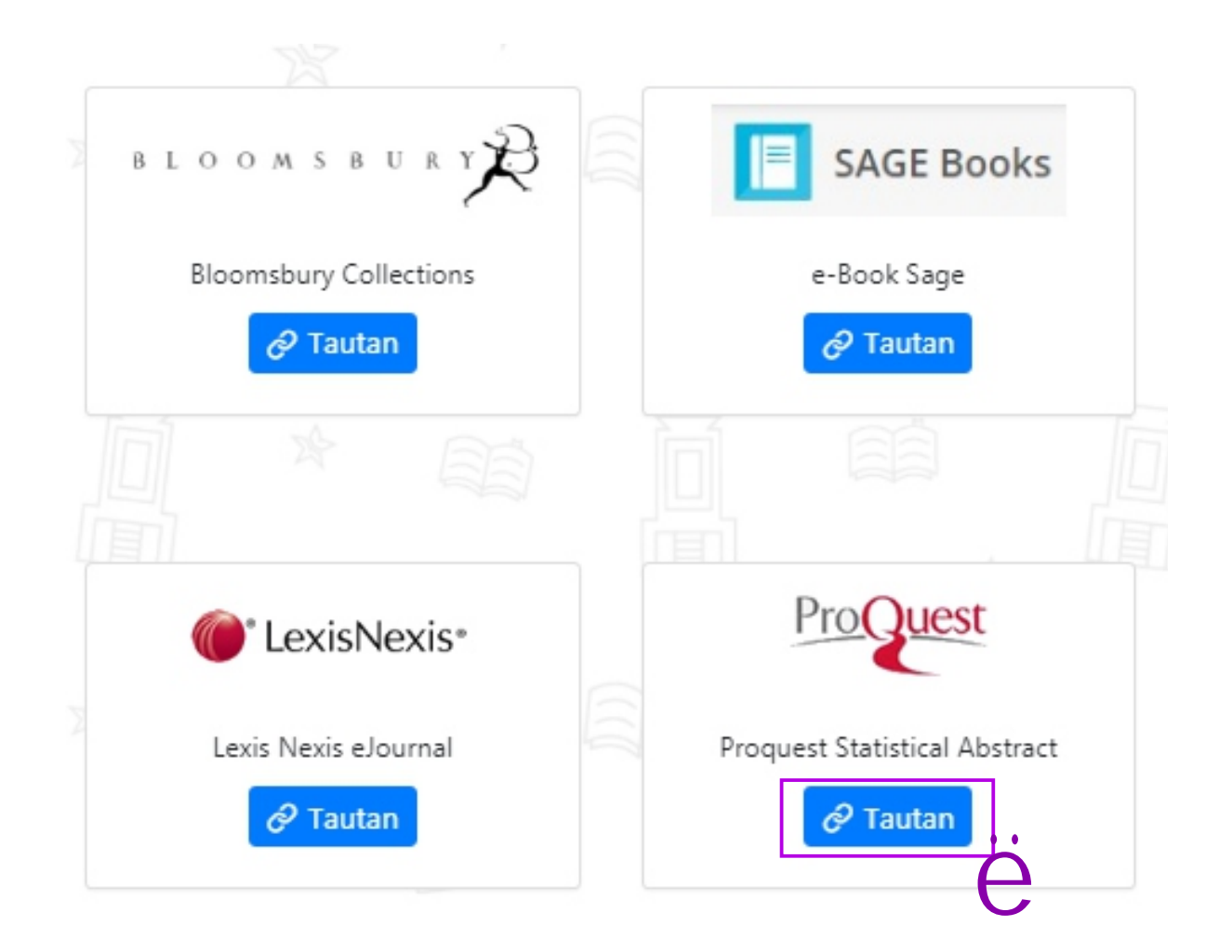

**11**

#### **Metode II**

- Ÿ Pilih database sesuai bidang
- Ÿ Klik **Tautan** pada database
- Ÿ Tautan akan menuju database spesifik
- Ÿ Ketikan "kata kunci" sesuai tema dan topik yang diminati
- Ÿ Klik Icon Cari / Search

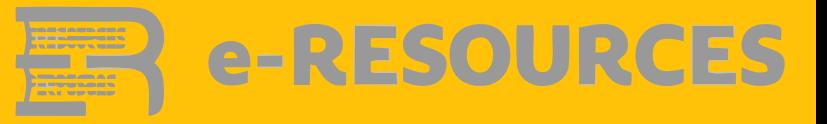

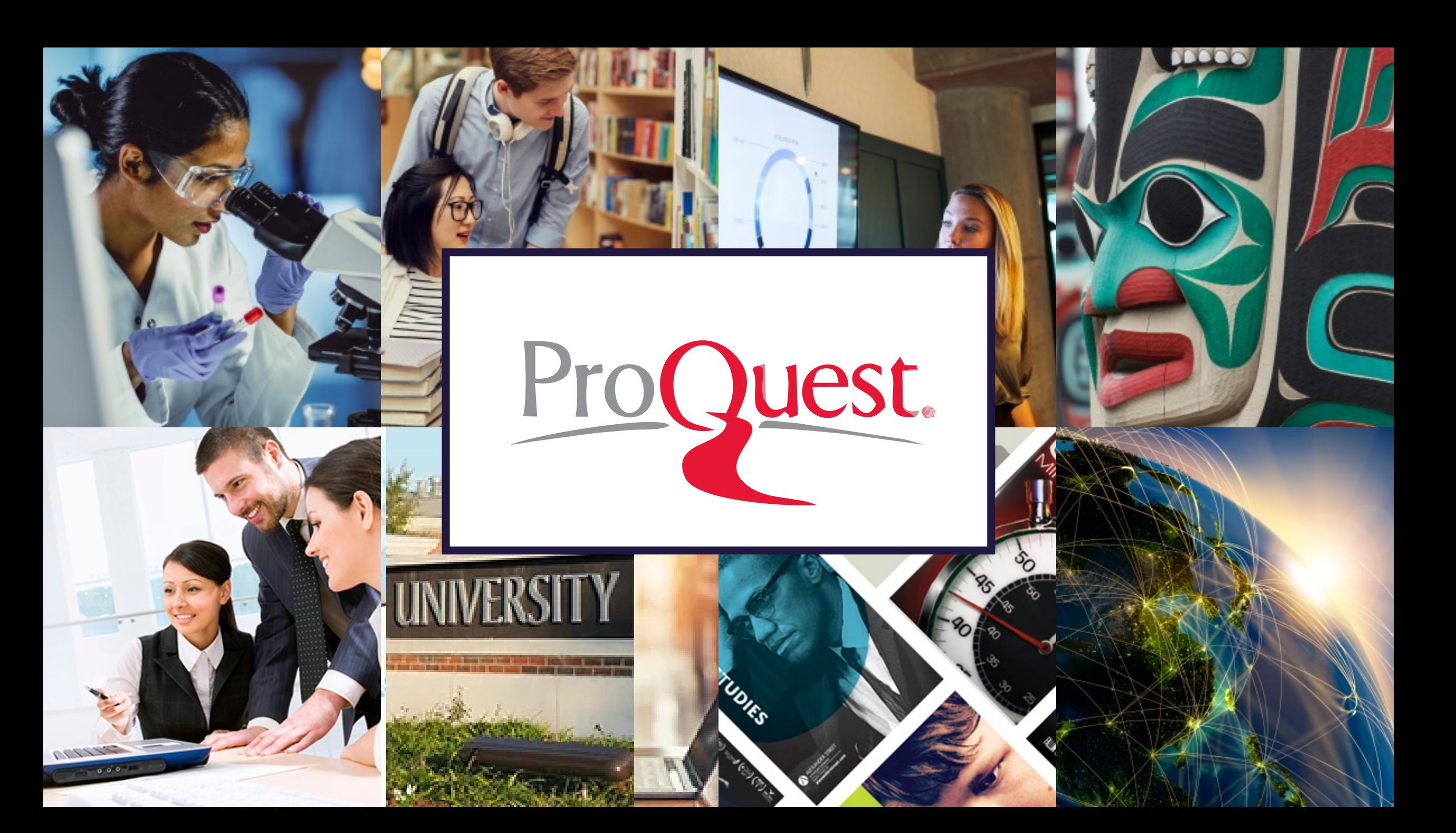

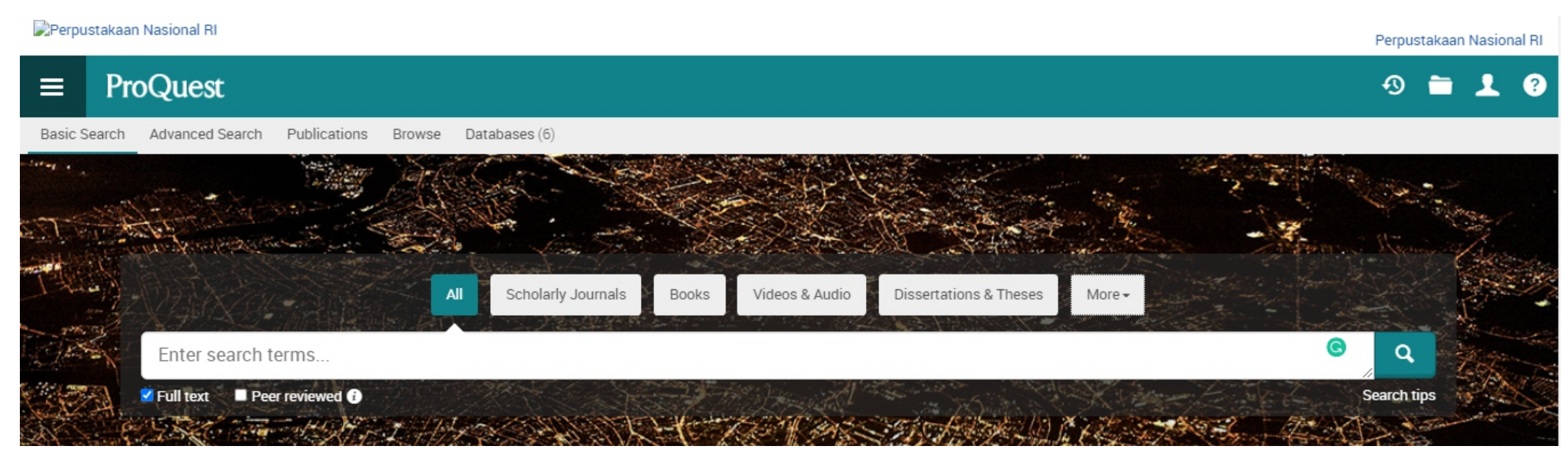

# **Proquest**

ProQuest is a collecon of many databases that provide access to thousands of journals, magazines, newspapers, disserta ons, and other publica ons.

h ps://libguides.bellevue.edu/c.php?g=148415&p=974953

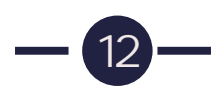

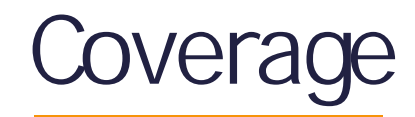

**News** 

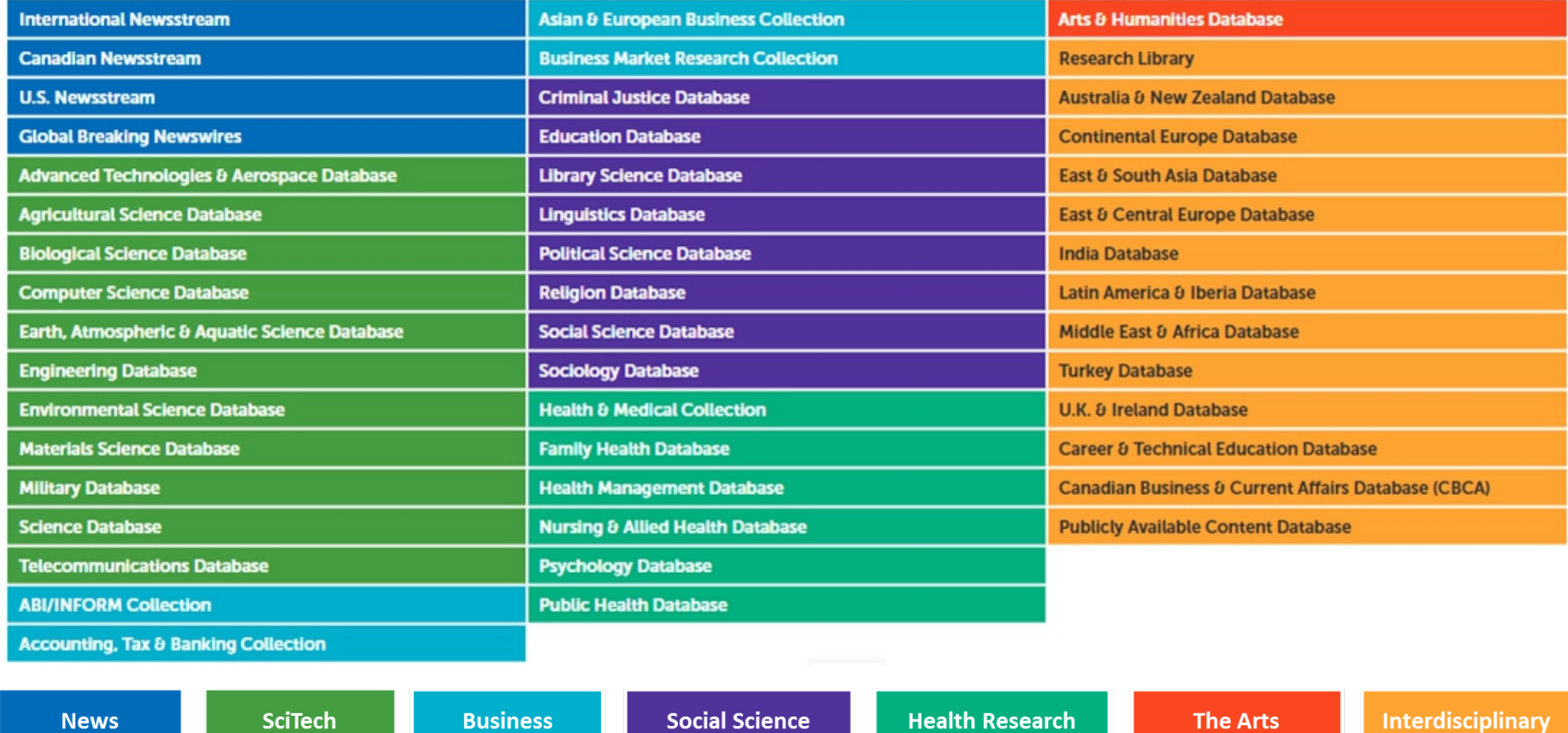

(https://proquest.libguides.com/pqc) **13**

**Business** 

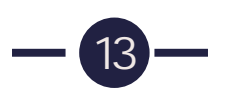

**Interdisciplinary** 

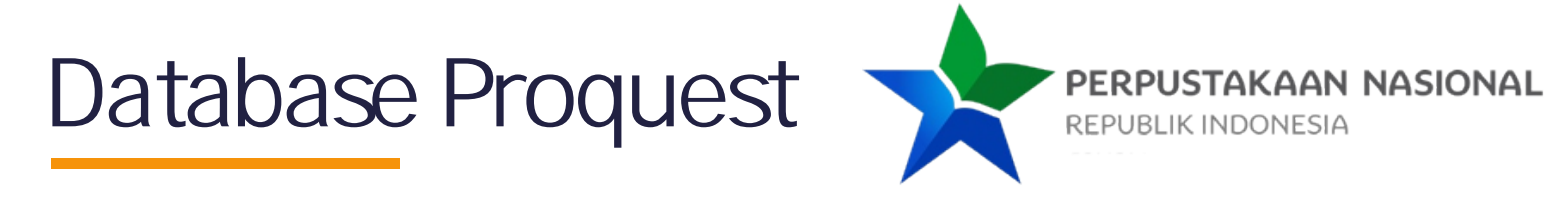

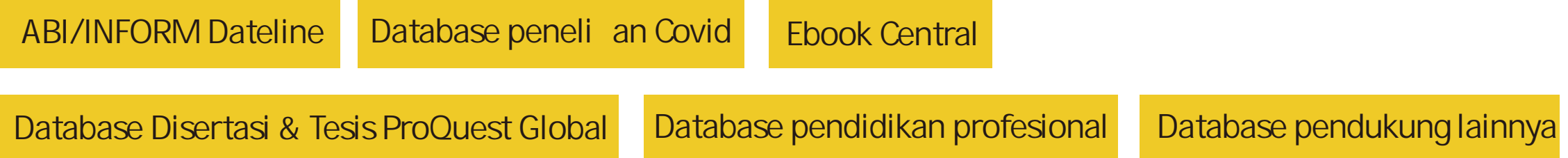

## **Source type**

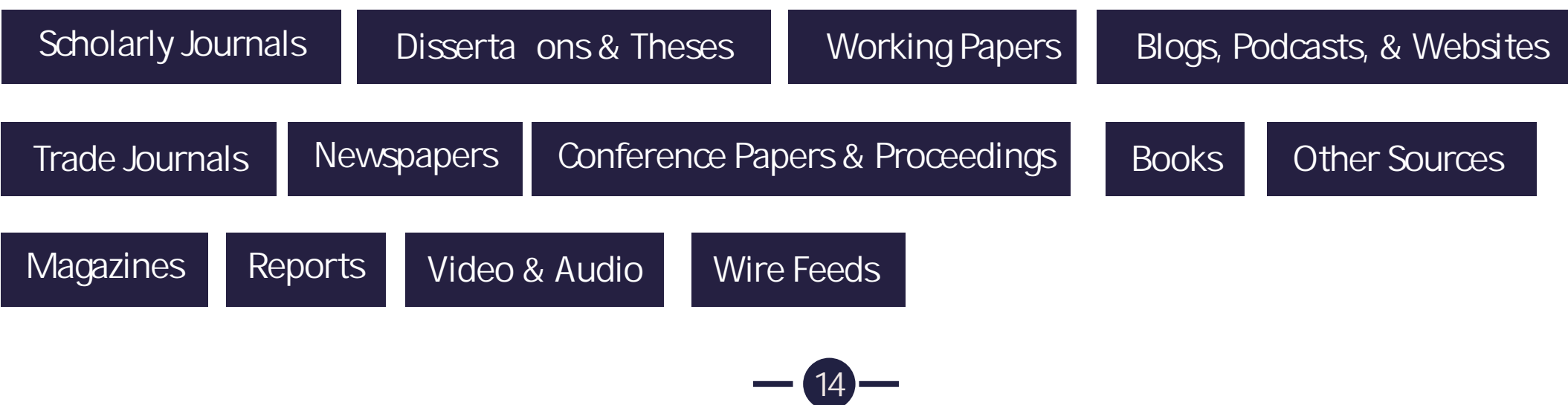

# **Penggunaan jenis sumber**

"Which of the following types of information do you use in your research?"

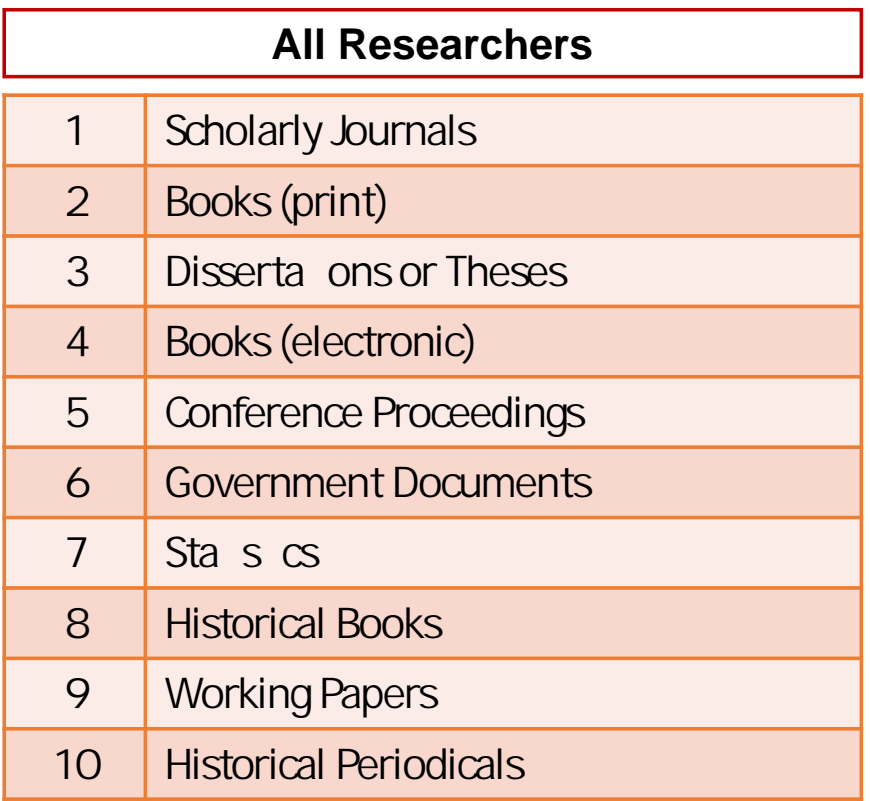

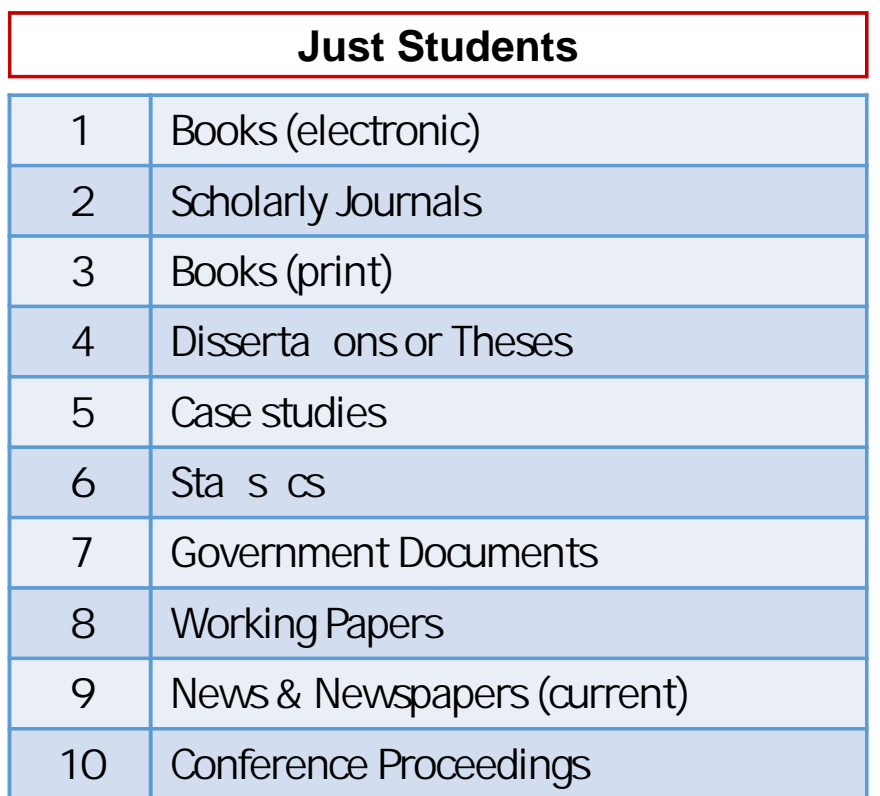

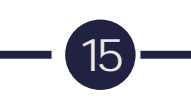

#### Perpustakaan Nasional RI

**16**

Perpustakaan Nasional RI

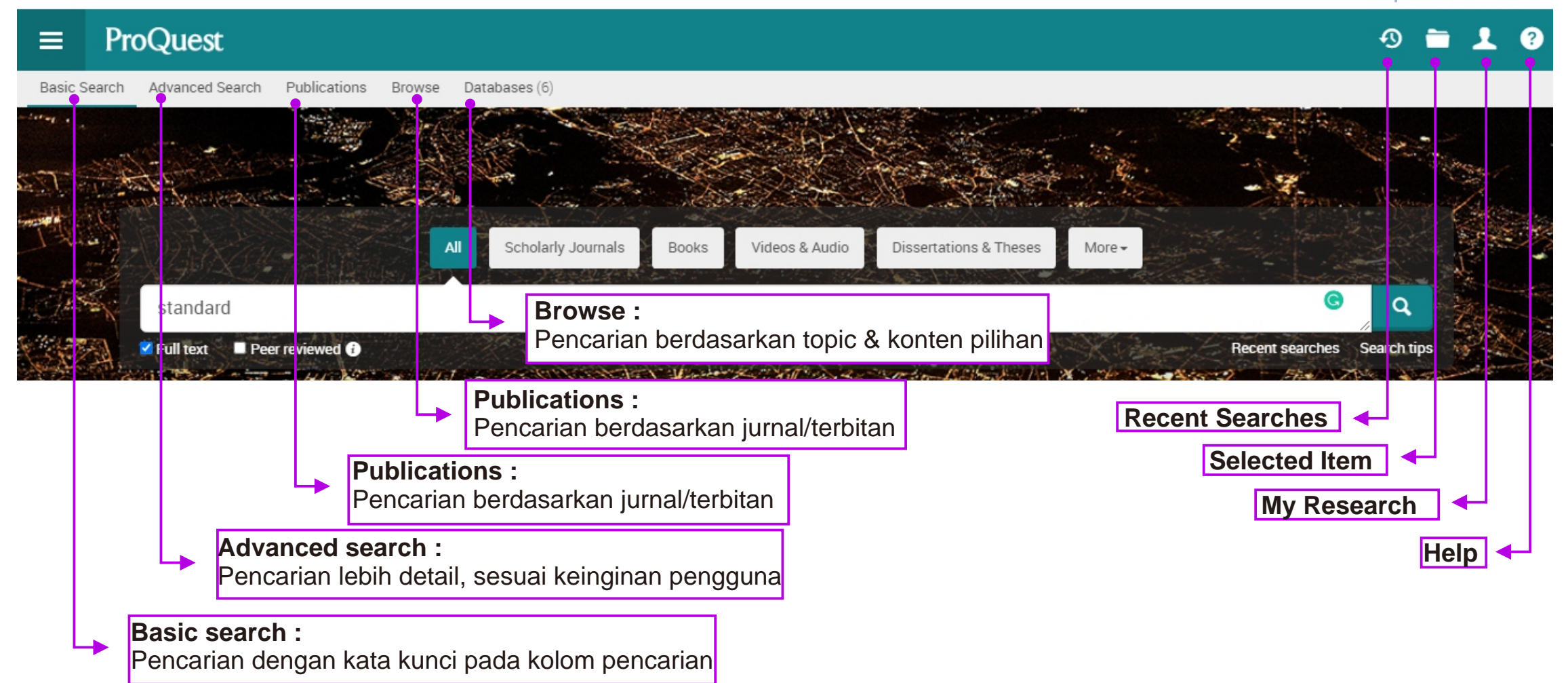

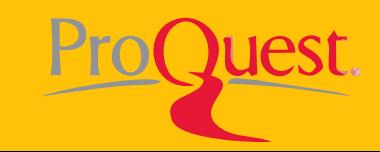

#### **Mulai : Basic Search**

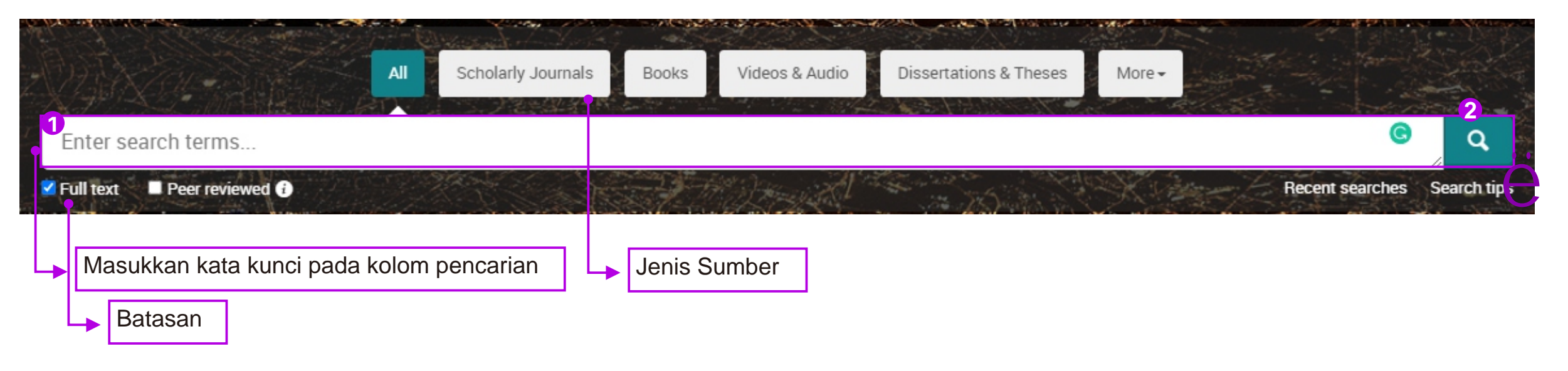

#### **Contoh** Ÿ Ketikan kata kunci "Indonesian culture"

**17**

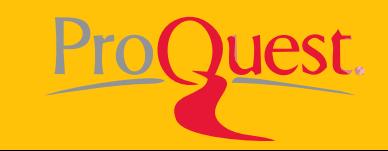

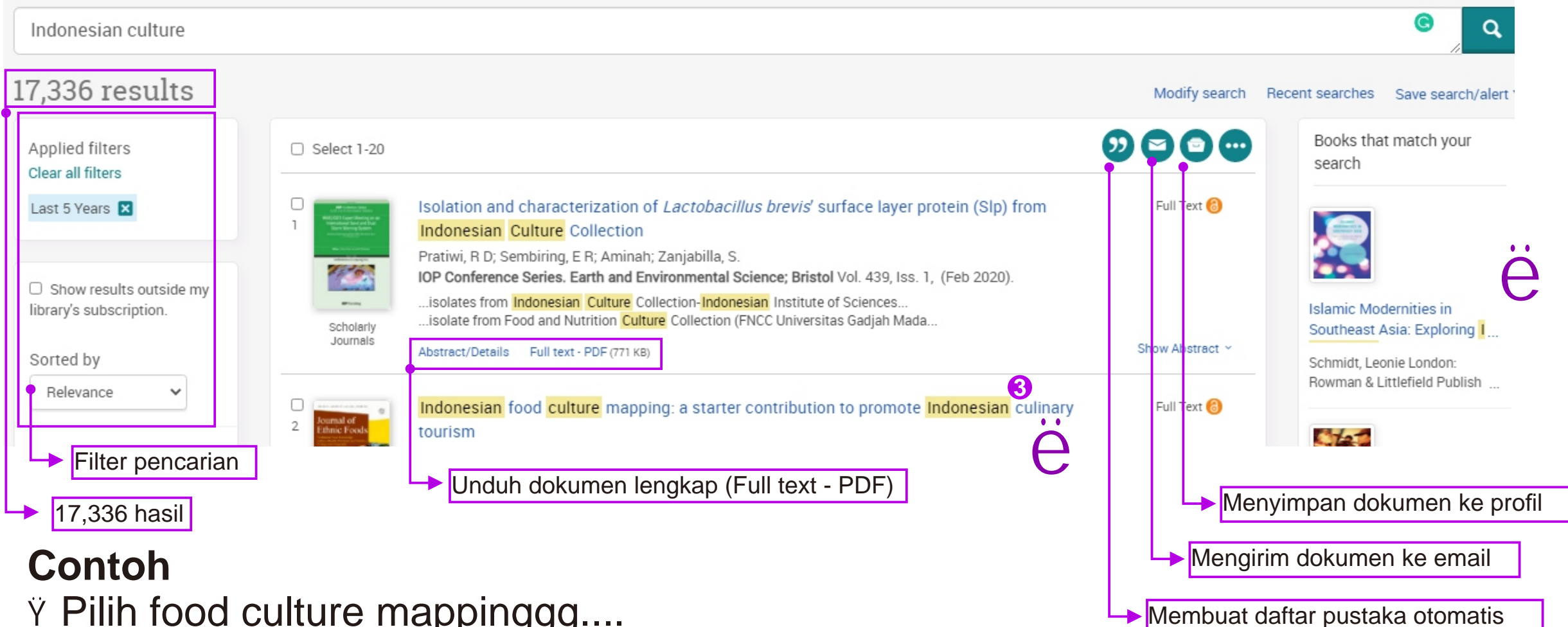

Ÿ Pilih food culture mappinggg....

**18**

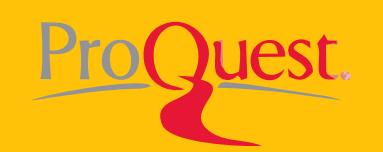

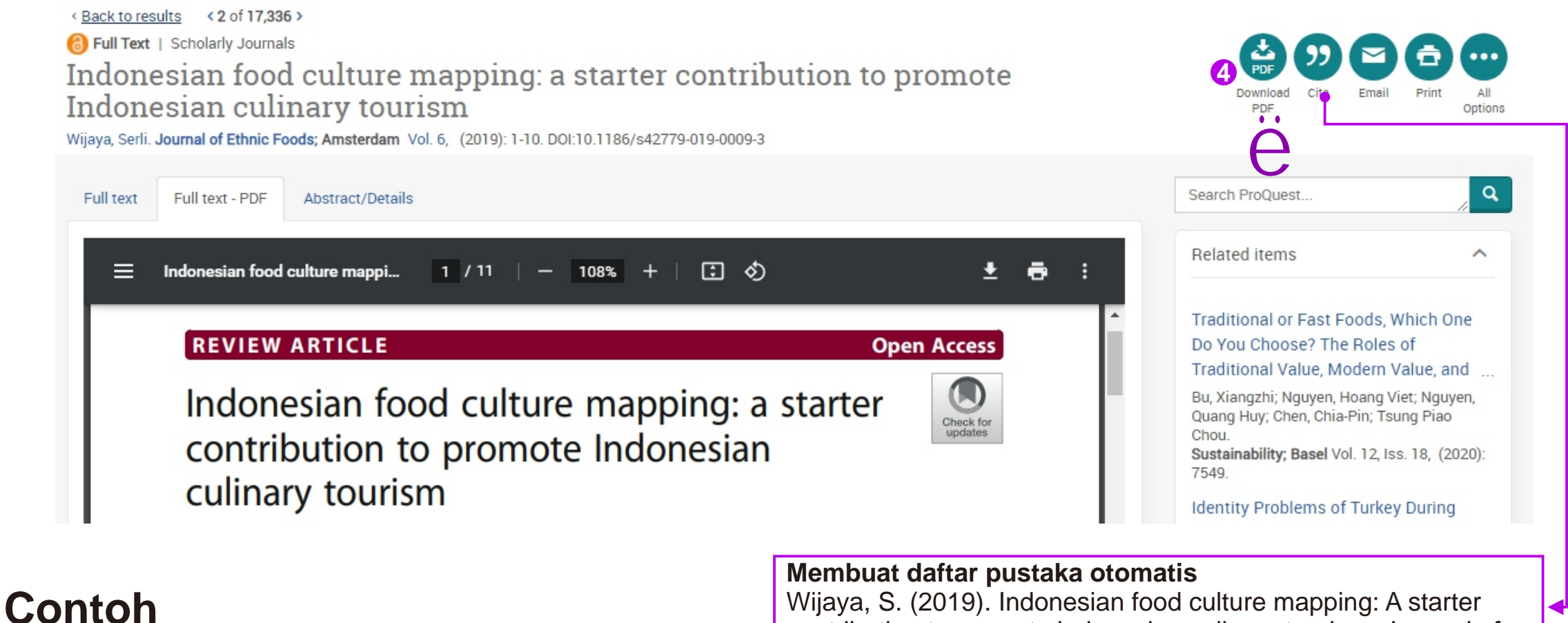

Ÿ Unduh download PDF

**19**

contribution to promote indonesian culinary tourism. J*ournal of Ethnic Foods*, 6, 1-10. doi:http://e-resources.perpusnas.go.id :2254/10.1186/s42779-019-0009-3

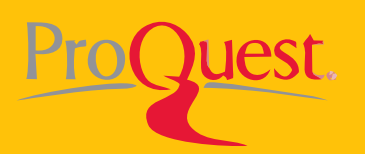

## **E-resources gras lainnya**

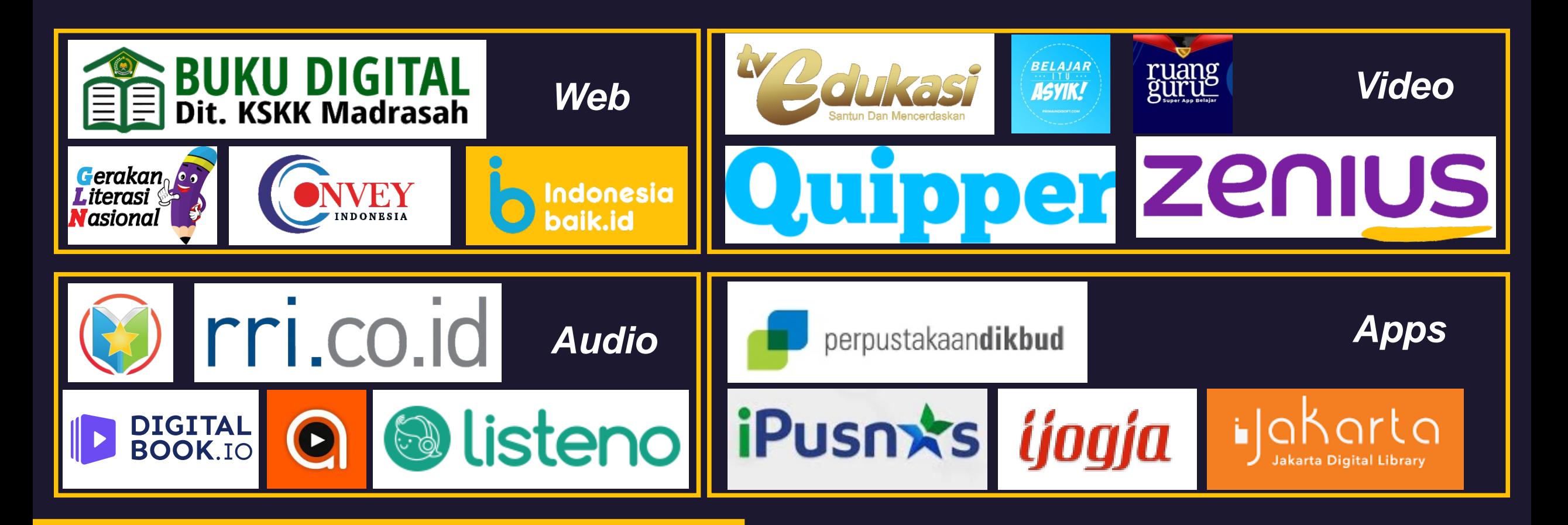

**(Johan, 2020)**

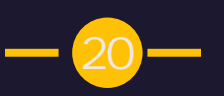

#### **Mesin pencari e-Resources**

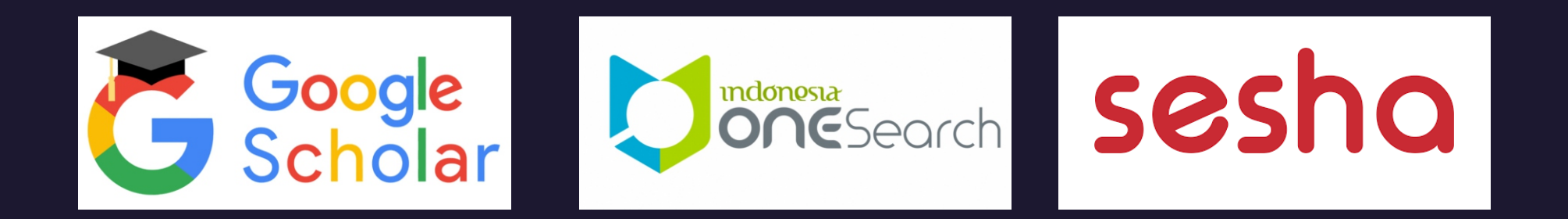

#### **e-Resources warisan budaya**

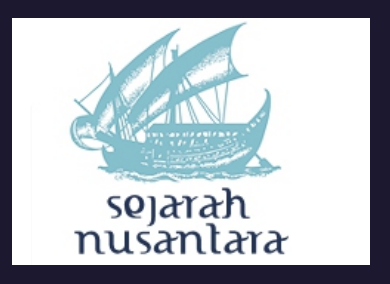

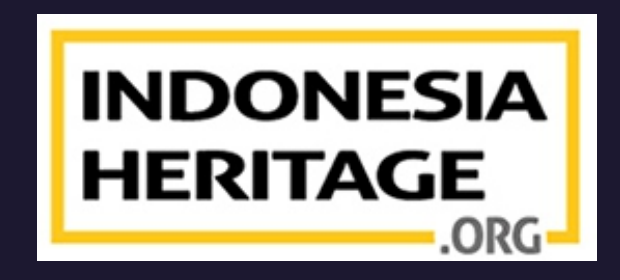

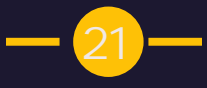

# **Strategi Penelusuran Sumber**

# **Strategi penelusuran sumber**

Ÿ Pilih e-Resources sesuai bidang yang diminati

- Ÿ Pilih kata kunci yang akan digunakan dan disusun dalam penelusuran
- Ÿ Gunakan Boolean Operator (AND, OR, NOT) untuk mempersempit dan memperluas pencarian

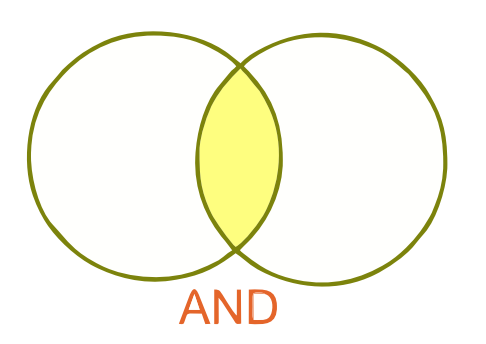

AND memberikan hasil penelusuran mengandung kedua kata kunci yang dimaksudkan

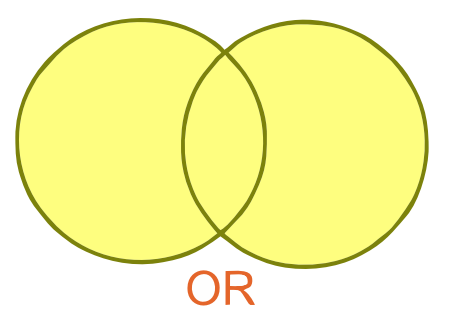

**22**

OR menghasilkan informasi yang mengandung salah satu kata kunci atau kedua kata kunci

NO<sup>®</sup>

NOT memberikan hasil penelusuran yang tidak mengandung kata kunci yang tertulis dibelakang operator

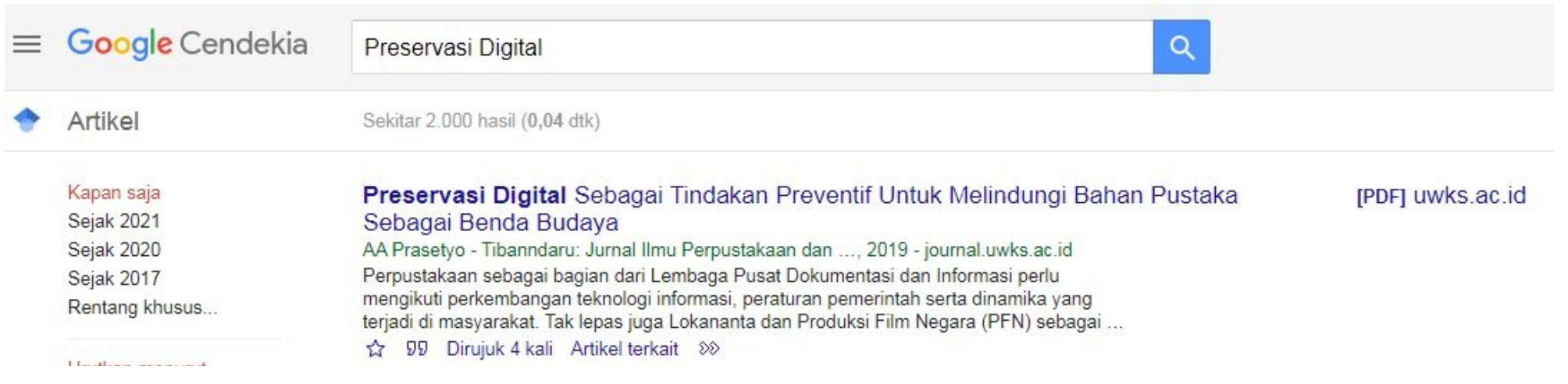

**23**

- Ÿ Buka **scholar.google.co.id**
- Ÿ Ketikan **kata kunci** Preservasi Digital Klik icon Cari
- Ÿ Hasil pencarian menampilkan **2.000 temuan**

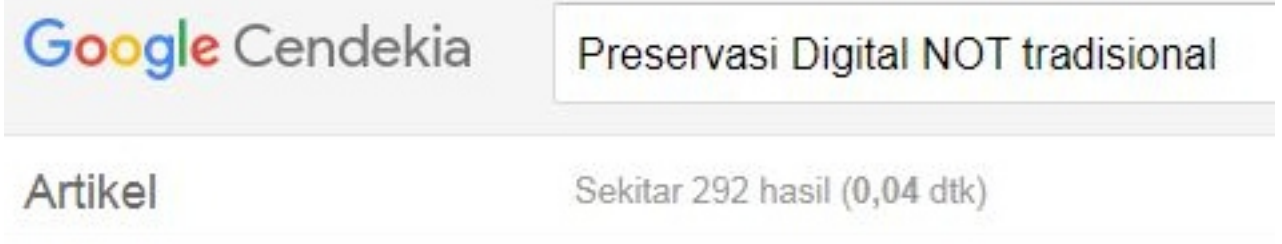

- Ÿ Gunakan Boolean Operator **NOT**
- Ÿ Ketikan kata kunci Preservasi Digital NOT Tradisional Klik icon Cari
- Ÿ Hasil pencarian menampilkan **292 temuan**

# **Mengelola sumber** dan membuat ku pan

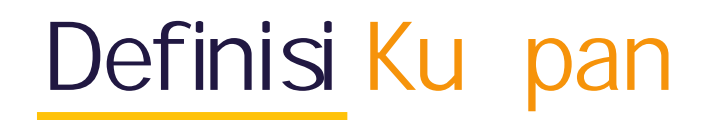

Ÿ Kutipan (Citation/Sitasi/Sitiran) adalah cara memberikan apresiasi kepada penulis atas hasil karya mereka. Ÿ Kutipan berfungsi untuk menelusur referensi dan menangkal tindakan plagiarisme.

Ÿ Biasanya, kutipan dapat menyertakan nama penulis, tanggal, lokasi perusahaan penerbitan, judul jurnal, atau DOI (Digital Object Identifer).

# **Jenis Ku** pan

- Ÿ Kutipan tanda kurung berisi nama belakang penulis, tahun publikasi dan nomor halaman, contohnya (Penulis, 2021: 14). 1
- Ÿ Kutipan footnote berupa kutipan catatan kaki
- Ÿ Kutipan numerik atau angka yang digunakan pada saat mengutip dan menuliskan daftar pustaka, contohnya [1] atau (1) untuk kutipan

**24**

## **Contoh Da ar Pustaka**

#### **APA**

Semakin tinggi pendidikan maka kemampuannya untuk menerima informasi dan menganalisis suatu situasi semakin meningkat (Sugiyono, 2016).

Daftar pustaka

Wawan, A., & Dewi, M. (2011). *Teori dan pengukuran pengetahuan, sikap dan perilaku*. Muha Medika.

#### **Vancouver (Superscript)**

Semakin tinggi pendidikan maka kemampuannya untuk menerima informasi dan menganalisis suatu situasi semakin meningkat<sup>1</sup>

Daftar pustaka

1. Wawan A, Dewi M. Teori dan pengukuran pengetahuan, sikap dan perilaku. Yogyakarta: Muha Medika; 2011.

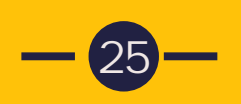

# **Menggunakan Mendeley**

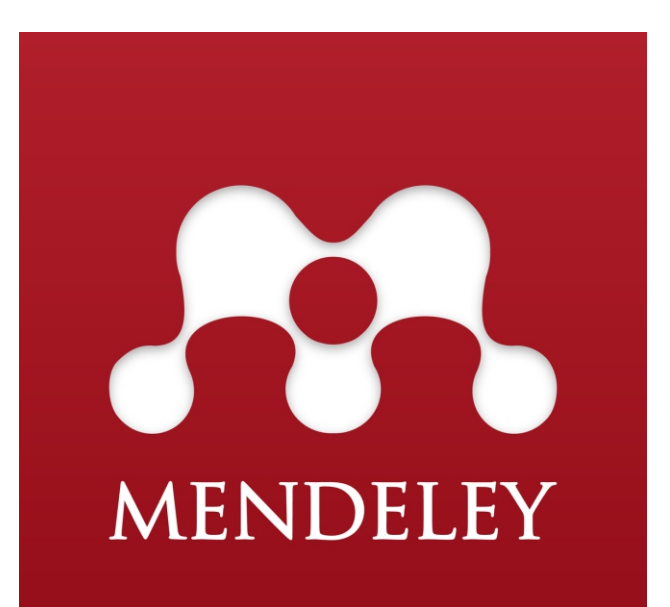

- Ÿ Mendeley adalah aplikasi citation & reference manager gratis berbasis desktop.
- Ÿ Mendeley membantu peneliti untuk mengorganisasi dokumen penelitian, kolaborasi penulis,membantu menemukan karya ilmiah terbaru sesuai bidang dan menemukan peluang karir.

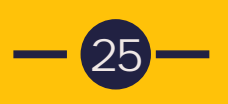

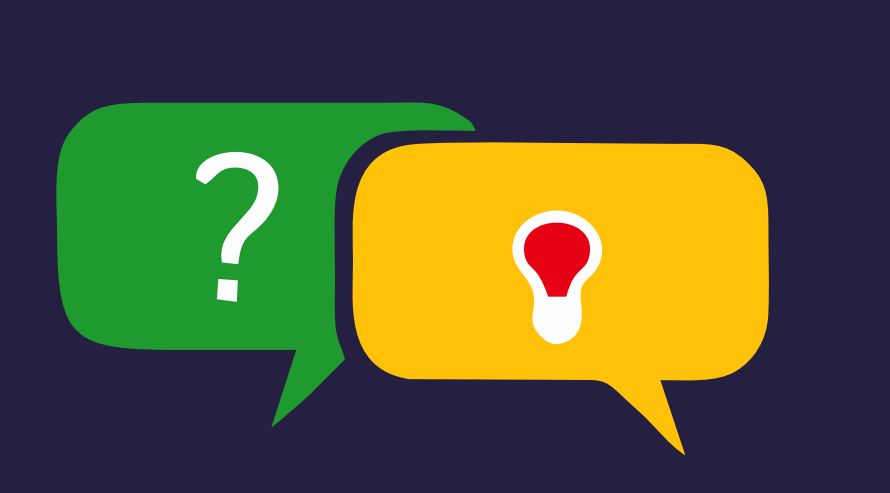

**Mari Berdiskusi!**

# Thank you!

"Membacala untu mengena duni, Menulisla aga engka dikena dunia"  $-M.R.H$  endrawa -